## **Forms**

Cocoa > User Experience

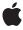

#### ď

Apple Inc.
© 2002 Apple Computer, Inc.
All rights reserved.

No part of this publication may be reproduced, stored in a retrieval system, or transmitted, in any form or by any means, mechanical, electronic, photocopying, recording, or otherwise, without prior written permission of Apple Inc., with the following exceptions: Any person is hereby authorized to store documentation on a single computer for personal use only and to print copies of documentation for personal use provided that the documentation contains Apple's copyright notice.

The Apple logo is a trademark of Apple Inc.

Use of the "keyboard" Apple logo (Option-Shift-K) for commercial purposes without the prior written consent of Apple may constitute trademark infringement and unfair competition in violation of federal and state laws

No licenses, express or implied, are granted with respect to any of the technology described in this document. Apple retains all intellectual property rights associated with the technology described in this document. This document is intended to assist application developers to develop applications only for Apple-labeled computers.

Every effort has been made to ensure that the information in this document is accurate. Apple is not responsible for typographical errors.

Apple Inc. 1 Infinite Loop Cupertino, CA 95014 408-996-1010

Apple, the Apple logo, and Cocoa are trademarks of Apple Inc., registered in the United States and other countries.

Simultaneously published in the United States and Canada.

Even though Apple has reviewed this document, APPLE MAKES NO WARRANTY OR REPRESENTATION, EITHER EXPRESS OR IMPLIED, WITH RESPECT TO THIS DOCUMENT, ITS QUALITY, ACCURACY, MERCHANTABILITY, OR FITNESS FOR A PARTICULAR PURPOSE. AS A RESULT, THIS DOCUMENT IS PROVIDED "AS 15," AND YOU, THE READER, ARE ASSUMING THE ENTIRE RISK AS TO ITS QUALITY AND ACCURACY.

IN NO EVENT WILL APPLE BE LIABLE FOR DIRECT, INDIRECT, SPECIAL, INCIDENTAL, OR CONSEQUENTIAL DAMAGES RESULTING FROM ANY

DEFECT OR INACCURACY IN THIS DOCUMENT, even if advised of the possibility of such damages.

THE WARRANTY AND REMEDIES SET FORTH ABOVE ARE EXCLUSIVE AND IN LIEU OF ALL OTHERS, ORAL OR WRITTEN, EXPRESS OR IMPLIED. No Apple dealer, agent, or employee is authorized to make any modification, extension, or addition to this warranty.

Some states do not allow the exclusion or limitation of implied warranties or liability for incidental or consequential damages, so the above limitation or exclusion may not apply to you. This warranty gives you specific legal rights, and you may also have other rights which vary from state to state.

#### Contents

| Introduction to Forms 5         |
|---------------------------------|
| Organization of This Document 5 |
| <br>How Forms Work 7            |
| Setting a Form's Appearance 9   |
| <br>Managing Form Entries 11    |
| Document Revision History 13    |

### Introduction to Forms

A form is group of related text fields. Unlike individual text fields, the fields in a form work together without any intervention from the developer. For example, you can tab from one field to another without writing any code or doing any work in Interface Builder.

#### Organization of This Document

This topic discusses forms. "How Forms Work" (page 7) gives basic information on them. "Setting a Form's Appearance" (page 9) describes how to modify the form's appearance. "Managing Form Entries" (page 11) describes how to access and modify individual entries in a form.

A form is implemented as a type of matrix. For more information, see Matrices.

Introduction to Forms

#### **How Forms Work**

A form is group of related text fields. Unlike individual text fields, the fields in a form work together without any intervention from the developer. For example, you can tab from one field to another without writing any code or doing any work in Interface Builder.

A form is implemented as a NSForm, a subclass of NSMatrix, which contains a column of NSFormCells. Here's an example:

| Name:    |  |
|----------|--|
| Address: |  |
| City:    |  |
| State:   |  |

In NSForm's methods, each NSFormCell is called an "entry" (or, sometimes, a "cell" or "item"). The left part of each entry is called the "title," and the right part is called the "text." Methods that refer to individual entries use an one-dimensional "index"; the indexing system starts at the top of the top of form, with zero.

Generally, you'll create and modify a form in Interface Builder. You can also create one programmatically with one of NSForm's constructors. To add an entry to the end of a form, use addEntry:. To add an entry at a specific index, use insertEntry:atIndex:. To remove an entry, use removeEntryAtIndex:.

Any entry in the form can be "selected." When an entry is selected, its text area responds to the user's keystrokes. You can select an entry using the <code>selectTextAtIndex</code>: method, or you can let the user select an entry by clicking it with the mouse. Once an entry is selected, the user can select the next entry by pressing Tab, or select the previous entry by pressing Shift-Tab.

To initiate the action of a selected entry, the user presses Return or Enter. In response, the entry sends an action message to its target. If the entry has no target, the NSForm sends an action message to its target.

**How Forms Work** 

## Setting a Form's Appearance

Generally, you'll use Interface Builder to modify the appearance of a form. But you can also modify it programmatically, with the methods described here.

Use these NSForm methods to set the appearance of all the entries in a form:

- To set the font of the entries' titles or text fields, use setTitleFont: or setTextFont:.
- To set the alignment of the entries' titles or text fields, use setTitleAlignment: or setTextAlignment:., with one of these as the argument: NSRightTextAlignment, NSCenterTextAlignment, or NSLeftTextAlignment.
- To set the spacing between entries (in pixels), use <code>setInterlineSpacing:.</code>
- To set the width of the entries (including their titles and text fields), use setEntryWidth:.
- To set how the text fields are outlined, use setBordered: and setBezeled:. A border is a thin line around the field. A bezel is an outline shaded to look three-dimensional. If both of these are set to NO, then the text fields are not outlined.

Use the NSFormCell methods in the following list to set the appearance of one of the entries in a form. You can access a particular entry with cellAtIndex:; for example, [myForm cellAtIndex:1].

- To set the font of an entry's title or text field, use setTitleFont: or setTextFont:.
- To set the alignment of the entries' titles or text fields, use setTitleAlignment: or setTextAlignment:., with one of these as the argument: NSRightTextAlignment, NSCenterTextAlignment, or NSLeftTextAlignment.
- To set the title of an entry, use setTitle:. If you want the title to contained styled text, use setAttributedTitle:.

Setting a Form's Appearance

## **Managing Form Entries**

NSForm has several methods for manipulating its entries. These methods dynamically add and remove entries:

- To add an entry, use addEntry: and insertEntry:atIndex:.
- To remove an entry, use removeEntryAtIndex:.

These methods find and select a particular entry:

- To get the index of the entry with a specified tag, use indexOfCellWithTag:.
- To get the index of the entry that contains the insertion point, use indexOfSelectedItem.
- To get the entry at a specified index, use cellAtIndex:
- To select all the text in a specified entry, selectTextAtIndex:.

Managing Form Entries

# **Document Revision History**

This table describes the changes to Forms.

| Date       | Notes                                                                                                    |
|------------|----------------------------------------------------------------------------------------------------|
| 2002-11-12 | Revision history was added to existing topic. It will be used to record changes to the content of the topic. |

**Document Revision History**